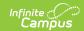

## SSRS Server Configuration

Last Modified on 03/11/2024 8:47 am CD7

SSRS Server Configuration Fields | Setting Up SSRS Server Configuration | Establishing Execution and Management URLs

Classic View: System Administration > Custom > SSRS Server Configuration

Search Terms: SSRS Server Configuration

The SSRS Server Configuration tool allows districts the ability to set up a connection to an SSRS server from Infinite Campus that can run custom reports. Standard Infinite Campus hosting models include access to an SSRS sever upon request.

## **SSRS Server Configuration Fields**

| Field              | Description                                                                                                    |
|--------------------|----------------------------------------------------------------------------------------------------|
| Server Name        | The display name of the SSRS Server.                                                                                                    |
| Execution<br>URL   | Base URL called when executing reports. See below for how you would get this value.                                                                          |
| Management<br>URL  | Base URL called when managing reports. See below for how you would get this value.                                                                           |
| Username           | The username used to log into the SSRS Server.                                                                                                    |
| Password           | The password used to log into the SSRS Server.                                                                                                    |
| Test<br>Connection | Used to test the connection of the server. If the test is successful, continue to SSRS Report Configuration. If not, reenter your credentials and try again. |

## **Setting Up SSRS Server Configuration**

- 1. Click New.
- 2. Enter Server Name.
- 3. Enter Execution URL.
- 4. Enter Management URL.
- 5. Enter **Username**.
- 6. Enter Password.
- 7. Click **Test Connection** to verify the information entered is correct.
- 8. Click **Save**. You'll be taken back to the server list and a green confirmation will appear in the top right-hand corner.

## **Establishing Execution and Management URLs**

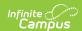

To get the execution and management URLs for SSRS server configuration tool, you start with the login URL for your campus site:

https://my-district.infinitecampus.org/campus/mydistrict.jsp

Take base URL:

https://my-district.infinitecampus.org

For the Execution URL, add:

:82/ReportServer/ReportExecution2005.asmx

For the Management URL, add:

:82/ReportServer/ReportService2010.asmx

Your Execution and Management URL should look like this, respectively:

https://my-district.infinite campus.org: 82/Report Server/Report Execution 2005. as mx

https://my-district.infinite campus.org: 82/Report Server/Report Service 2010. as mx

The values should be assumed to be case sensitive.

If you have configured your own server, the value for 'ReportServer' may have been changed and can be found in Reporting Services Configuration Manager > Web Service URL > Virtual Directory on the SSRS report server itself.